# **Avertissement de l'éditeur**

Vous avez en votre possession le tout premier Dictionnaire électronique des Encyclopédies Bordas. Conçu et réalisé en même temps que les ouvrages imprimés de l'**Encyclopédie alphabétique** et du **Dictionnaire de la langue française**, il est avec ses 20 000 noms propres, ses 60 000 noms communs et ses 170 domaines de savoir un des maillons essentiels de l'Encyclopédie Bordas Multimédia. Novateur, original et astucieux, il est aussi, conformément à la tradition de notre marque, un outil pédagogique précieux.

Élaboré en premier lieu comme un **dictionnaire-index électronique**, il permet d'utiliser au mieux l'Encyclopédie :

• Interrogez le dictionnaire électronique et vous saurez sur-le-champ à quelle(s) page(s) de quel(s) volume(s) vous reporter ; vous éviterez ainsi des manipulations longues et parfois fastidieuses.

- Vous ne comprenez pas un mot dans la définition proposée, ou vous avez oublié de quoi ou de qui il s'agit : vous pouvez obtenir immédiatement un complément d'information ; puis, une fois votre curiosité satisfaite, vous revenez à votre sujet principal.
- Vous aimeriez faire une recherche thématique sur un domaine précis : grâce aux 170 domaines de savoir répertoriés, vous trouverez sans plus attendre les articles que vous cherchez ; vous pouvez même affiner vos recherches en croisant plusieurs domaines.

Mais ce dictionnaire-index n'en reste pas moins un vrai **dictionnaire électronique** ; un dictionnaire que l'on glisse dans sa poche pour l'emporter à l'école, chez des amis ou en vacances. De la taille d'une calculette, il se fait **dictionnaire orthographique** et vous permet à tout moment de connaître l'orthographe d'un

mot (vous faites une erreur, il vous corrige), ou **conjugueur** (conjugaison de tous les verbes du dictionnaire à tous les temps), ou **dictionnaire étymologique** ou **dictionnaire encyclopédique** grâce, notamment, aux définitions qu'il donne pour 20 000 noms propres, qui vous permettent de mieux situer les lieux géographiques, de connaître la date de naissance de tel homme célèbre.

Pour la détente, le plaisir du jeu d'esprit (au pied de la lettre), le dictionnaire trouve pour vous la solution de vos mots croisés : ne vous laissez plus arrêter par une définition trop difficile, la réponse est à portée de la main. (Voyons : cela commence par un B et il y a six lettres avec en quatrième position un D, que me propose mon Dictionnaire électronique ?) Vous pouvez même jouer avec des amis à trouver le mot le plus long possible. Car vous avez aussi en poche de vrais **jeux électroniques**.

# **Table des matières**

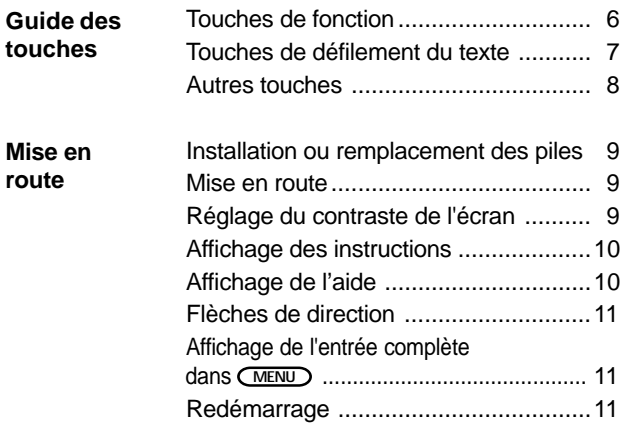

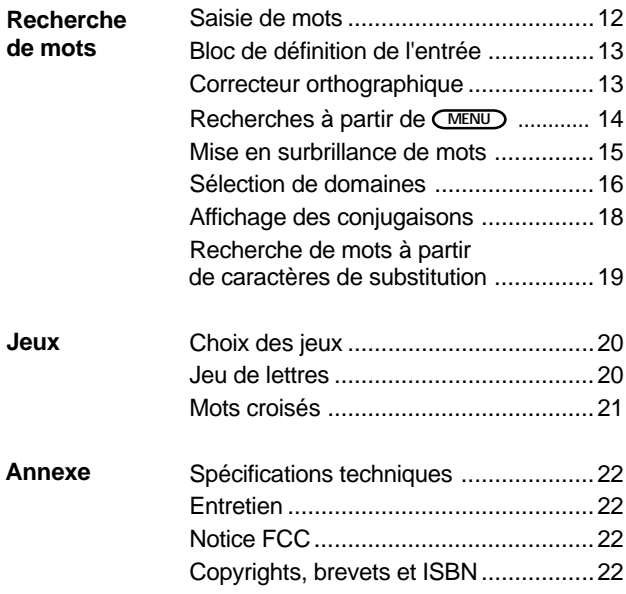

# **Guide des touches**

## **Touches de fonction**

- Permet de quitter l'écran affiché et de revenir au menu "Entrer un mot" EFFAC.
	- Permet l'affichage des jeux
		- Propose une démonstration
		- Permet de revenir au menu principal
- Permet l'affichage d'un message d'aide **GUIDE**
- CONJ.

DÉMO JEUX

MENU

Permet l'affichage des conjugaisons des verbes

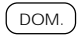

Permet la recherche thématique par domaines de savoir

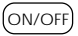

Permet d'éteindre ou d'allumer l'appareil

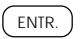

Permet de valider une proposition

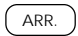

Permet de revenir à l'étape précédente

## **Touches de défilement du texte**

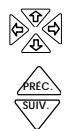

Indique les déplacements possibles

Permet le réglage du contraste de l'écran. Au niveau des entrées, permet l'affichage de l'entrée précédente ou suivante

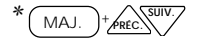

Permet l'affichage de la page précédente ou suivante

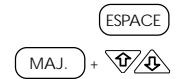

Permet l'affichage de l'écran suivant

Permet de se déplacer de la première à la dernière entrée des listes du **MENU**

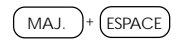

Permet de faire défiler la liste des entrées ou des domaines

✻ Maintenez **MAJ.** enfoncée et appuyez simultanément sur la deuxième touche.

#### **Autres touches**

- Introduit un espace dans le texte ESPACE
	- Permet d'obtenir les majuscules

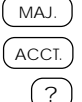

- Permet de choisir l'accent voulu
- Permet le remplacement d'une lettre. Dans *MENU*, permet l'affichage de la ligne complète

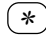

Permet de remplacer une série de lettres

## **Mise en route**

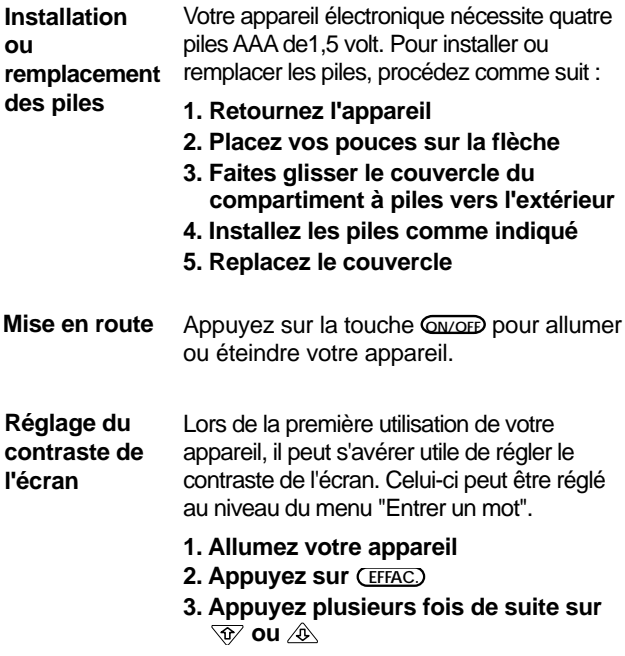

### **Affichage des instructions**

Votre appareil est doté d'instructions intégrées.

**1. Si vous appuyez sur la touche DÉMO vous verrez un exemple défiler ;**

**ou**

- **1. Si vous n'êtes pas au niveau des menus, appuyez sur la touche MENU**
- **2. Appuyez sur les flèches pour mettre en surbrillance INSTRUCTIONS dans le menu AUTRE**

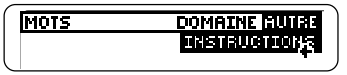

- **3. Appuyez sur ENTR.**
- **4. Appuyez sur ARR. pour revenir à l'écran précédent**

## **Affichage de l'aide**

Vous pouvez à tout moment afficher un message d'aide approprié.

- **1. Appuyez sur GUIDE**
- **2. Déplacez-vous avec les touches de direction**
- **3. Appuyez sur ARR. pour revenir à l'écran précédent**

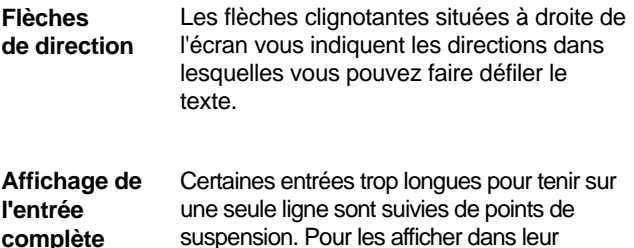

**dans MENU**

suspension. Pour les afficher dans leur totalité, mettez-les en surbrillance à l'aide des touches  $\overline{\mathcal{P}}$  et  $\hat{\mathcal{P}}$ , puis appuyez sur  $\overline{?}$ .

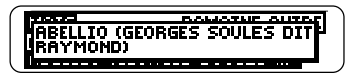

Vous pouvez éteindre votre appareil à tout moment. Si vous le laissez allumé sans vous en servir, celui-ci s'éteint automatiquement. Quand vous le remettez en marche, vous retrouvez automatiquement le dernier écran. **Redémarrage**

# **Recherche de mots**

#### **Saisie de mots**

Le moyen le plus simple pour trouver une entrée du Dictionnaire ou de l'Encyclopédie est de saisir un mot dans le menu "Entrer un mot". Remarque : il est inutile de taper les accents, mais si vous le souhaitez, tapez la lettre à accentuer puis appuyez sur **ACCT**. jusqu'à ce que l'accent correct apparaisse.

## **1. Appuyez sur EFFAC.**

**2. Tapez un mot (par ex. : champagne)**

Entrer un mot ampagne4

- **3. Appuyez sur ENTR.**
- **4. Mettez en surbrillance le mot choisi parmi les propositions faites, puis appuyez sur ENTR.**

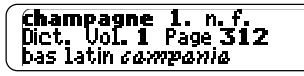

**5. Pour lire le texte, déplacez-vous à l'aide des touches de défilement du texte**

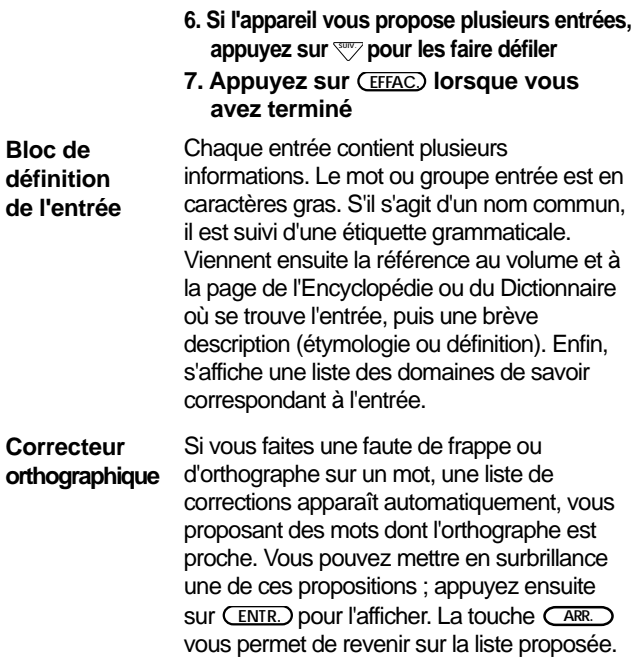

## **Recherches à partir de MENU**

Il existe une autre méthode pour trouver un mot avec la touche **MENU** . Il suffit de se déplacer sur la liste des entrées avec les touches de défilement du texte, ou bien de taper les premières lettres du mot recherché ; la surbrillance se déplace alors pour vous faire des propositions de plus en plus précises.

- **1. Appuyez sur EFFAC.**
- **2. Appuyez sur MENU**
- **3. Commencez à taper un mot (par ex. : baignade)**

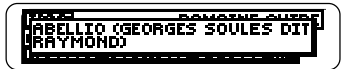

**4. Appuyez sur**  $\overline{\text{ENTR.}}$ 

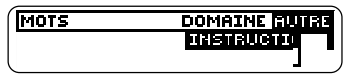

- **5. Appuyez sur les touches de direction pour lire la suite du texte**
- **6. Appuyez sur EFFAC. lorsque vous avez terminé**

## **Mise en surbrillance de mots**

Lorsqu'une entrée est affichée, vous pouvez sélectionner certains mots qui la composent et afficher les articles qui leur correspondent.

- **1. Entrez un mot (par ex. : mérovingiens)**
- **2. Une fois l'article affiché, appuyez à nouveau sur ENTR. ; l'entrée se met alors en surbrillance**

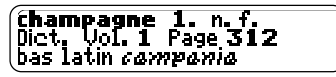

- **3. Appuyez sur les touches de direction pour mettre en surbrillance les mots suivants (par ex. : dynastie)**
- **4. Appuyez sur ENTR. pour obtenir l'article voulu**
- **5. Appuyez sur ARR. pour revenir à la première entrée ou sur EFFAC. pour l'effacer**

#### **Sélection de domaines**

Une des originalités de votre appareil réside dans sa capacité à entreprendre une recherche thématique. Plus de 170 domaines de savoir sont proposés dans **MENU** . Pour chacun d'entre eux, vous pouvez obtenir le nombre d'articles référencés et en afficher la liste.Vous pouvez également croiser les renseignements et obtenir une liste d'articles ayant deux domaines en commun.

- **1. Appuyez sur la touche MENU**
- **2. Mettez en surbrillance le menu Domaine**
- **3. Tapez le domaine voulu ou choisissez-le dans la liste (en tapant les premières lettres, il apparaîtra sur votre écran)**
- **4. Mettez en surbrillance un domaine (par ex. : jazz)**
- **5. Appuyez sur ENTR. . Un signe vous indique alors le domaine sélectionné,**

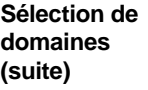

**et les** ✻✻ **à côté d'autres domaines indiquent qu'ils n'ont aucun article en commun avec le premier domaine**

**6. Vous pouvez alors afficher la liste des articles en retournant sur le menu Mots, ou sélectionner un autre domaine afin d'avoir une liste restreinte d'articles**

### **Affichage des conjugaisons**

Vous pouvez afficher la conjugaison de nombreux verbes.

- **1. Tapez ou entrez un verbe à l'infinitif (par ex. : aller)**
- **2. Appuyez sur CONJ.**

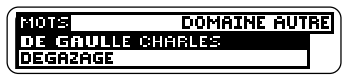

Pour visualiser la conjugaison du temps dans son entier, appuyez sur  $\hat{A}$  ou sur **ESPACE** .

- **3. Pour afficher le temps suivant ou précédent, appuyez sur**  $\frac{1}{2}$  **ou**  $\frac{1}{2}$
- **4. Appuyez sur EFFAC. lorsque vous avez terminé**

Vous pouvez également afficher la conjugaison d'un verbe en le mettant en surbrillance dans une entrée puis en appuyant sur **CONJ.** 

**Recherche de mots à partir de caractères de substitution**

Si vous n'êtes pas certain de l'orthographe d'un mot, tapez un point d'interrogation à la place de chaque lettre incertaine ou un astérisque pour remplacer une série de lettres.

**1. Dans le menu "Entrer un mot", tapez un mot avec des ? ou** ✻ **( par ex. : n??v**✻**<sup>t</sup>)**

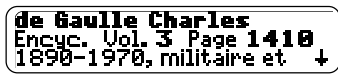

**2. Appuyez sur ENTR. , vous obtenez la liste de tous les mots correspondant à votre demande**

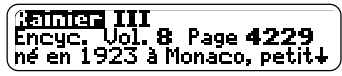

- **3. Mettez votre choix en surbrillance**
- **4. Appuyez sur ENTR. pour afficher le contenu**
- **5. Pour revenir à la liste de propositions, appuyez sur ARR.**

Vous pouvez vous servir de ? et ✻ pour rechercher des listes de mots. Par exemple, tous les mots de quatre lettres commençant par z (z???).

## **Jeux**

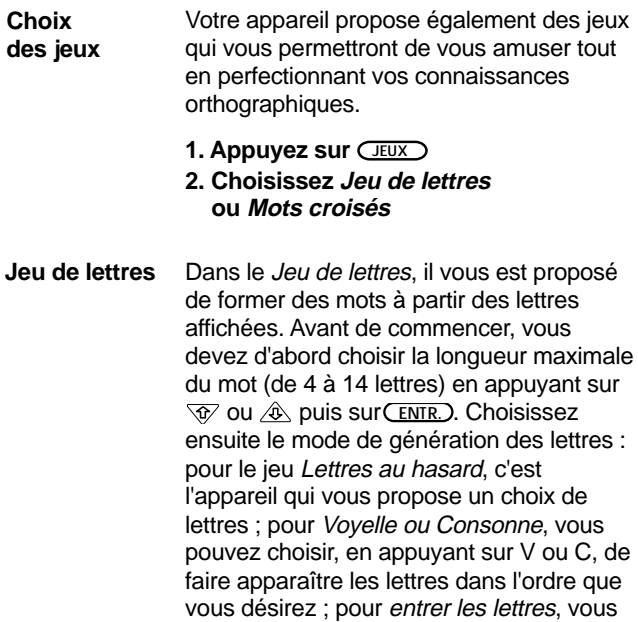

#### **Jeux**

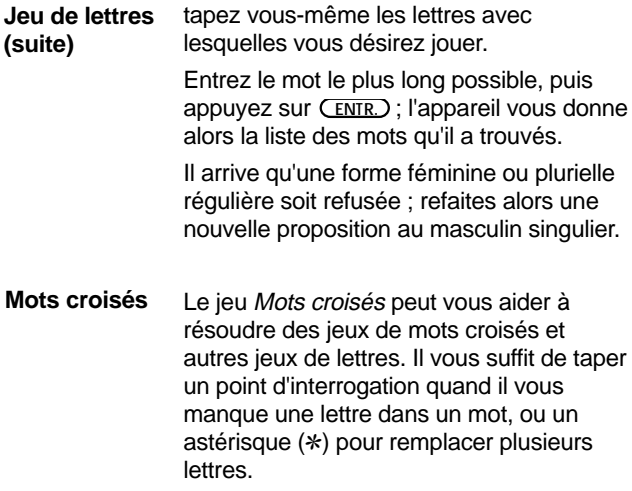

## **Annexe**

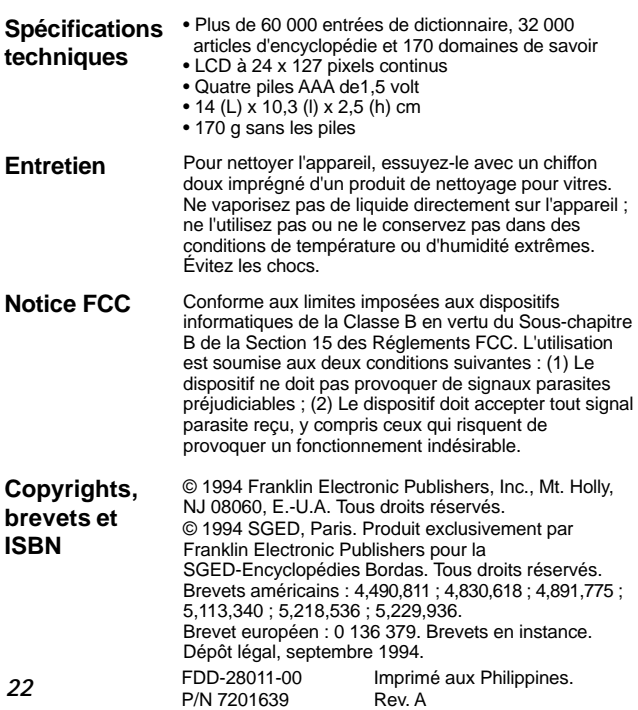